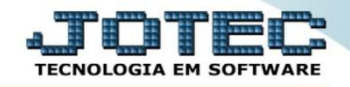

## **PREVISÃO FINANCEIRA (FLUXO CONSIDERANDO PEDIDOS E DESCONSIDERANDO DUPLICATAS) FLREPCPDD**

 *Explicação: Marcando esta flag a relação do fluxo de caixa desconsiderará as duplicatas e passará a considerar apenas pedidos e Notas Fiscais.*

## Para realizar a emissão deste relatório acesse o módulo: *Fluxo de Caixa.*

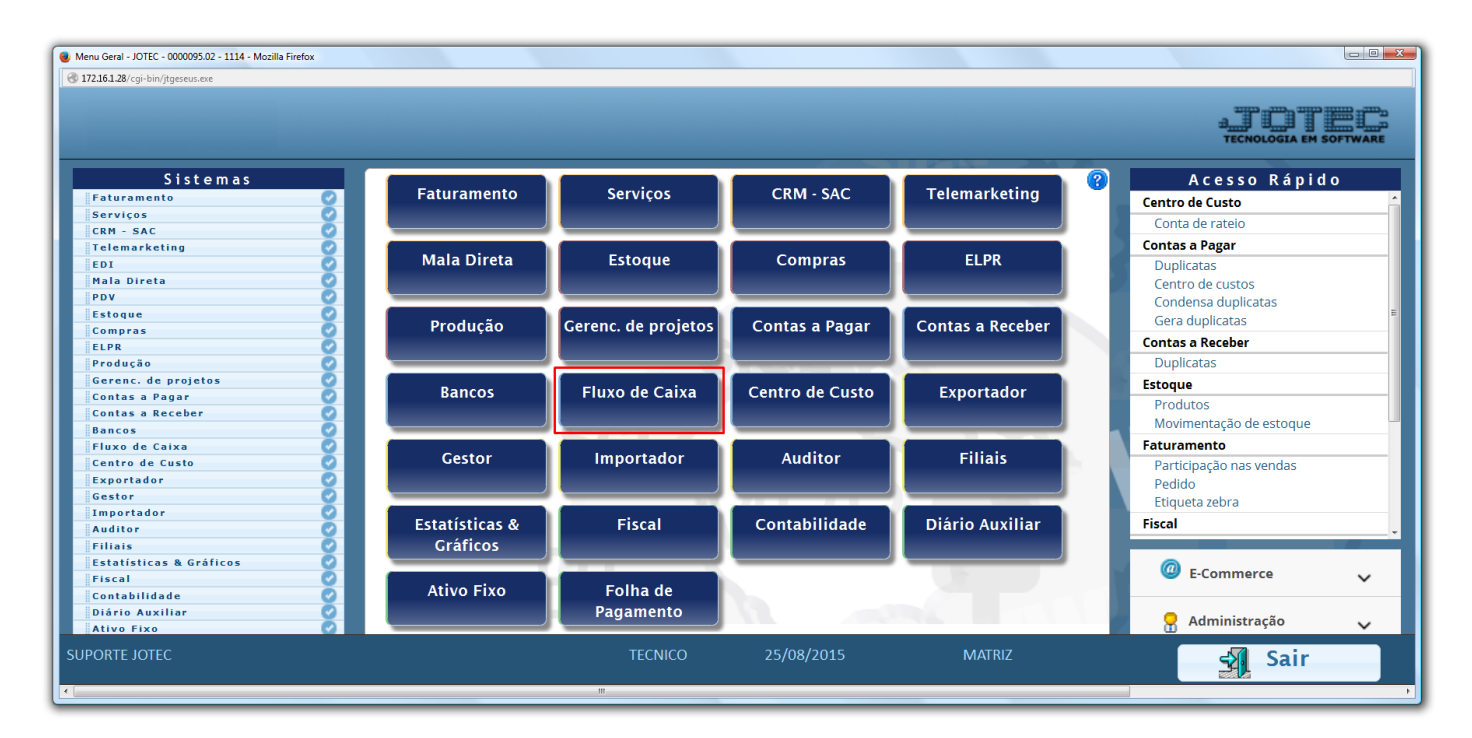

Em seguida acesse: *Relatório > Previsão financeira.*

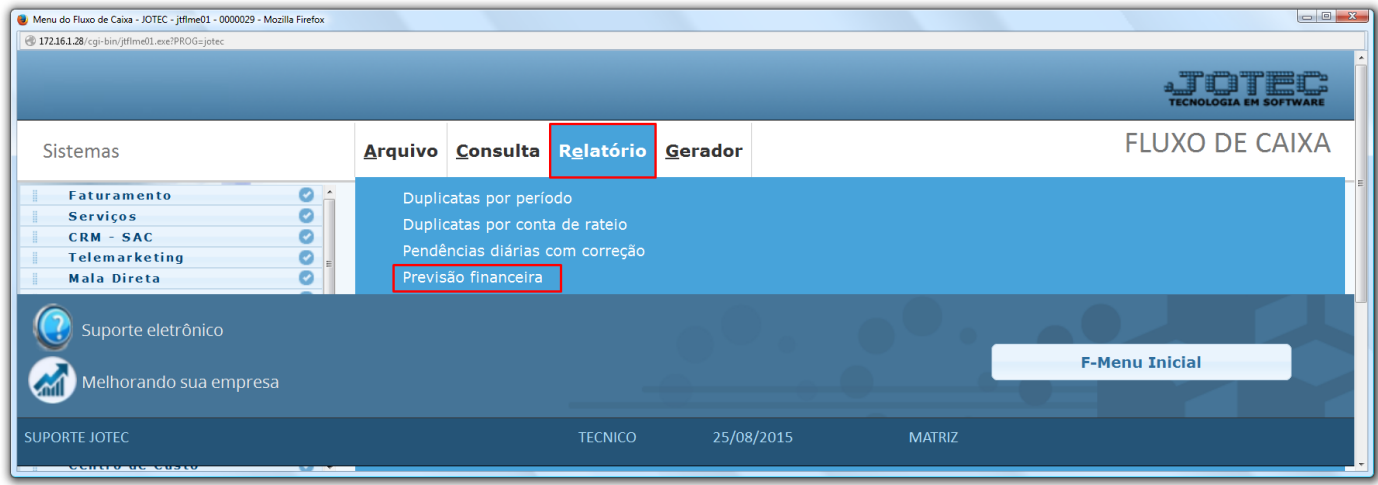

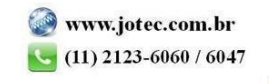

 Na tela que será aberta em seguida, selecione o período a ser consultado com base nas datas de: *(1) Vencimento, Data do pedido* ou *Data de entrega*. Informe o *(2) Saldo anterior,* manualmente ou clicando em *Contas* para selecionar o saldo das contas bancárias. Caso queira efetuar a consulta com base apenas em um local de cobrança específico informe o *(3) Local* inicial e final. Para não considerar algum local selecione o *(4) Local de cobr.não considerado,* e marque a flag *(5) Não considera as duplicatas.* Clique na *Impressora* para gerar o relatório.

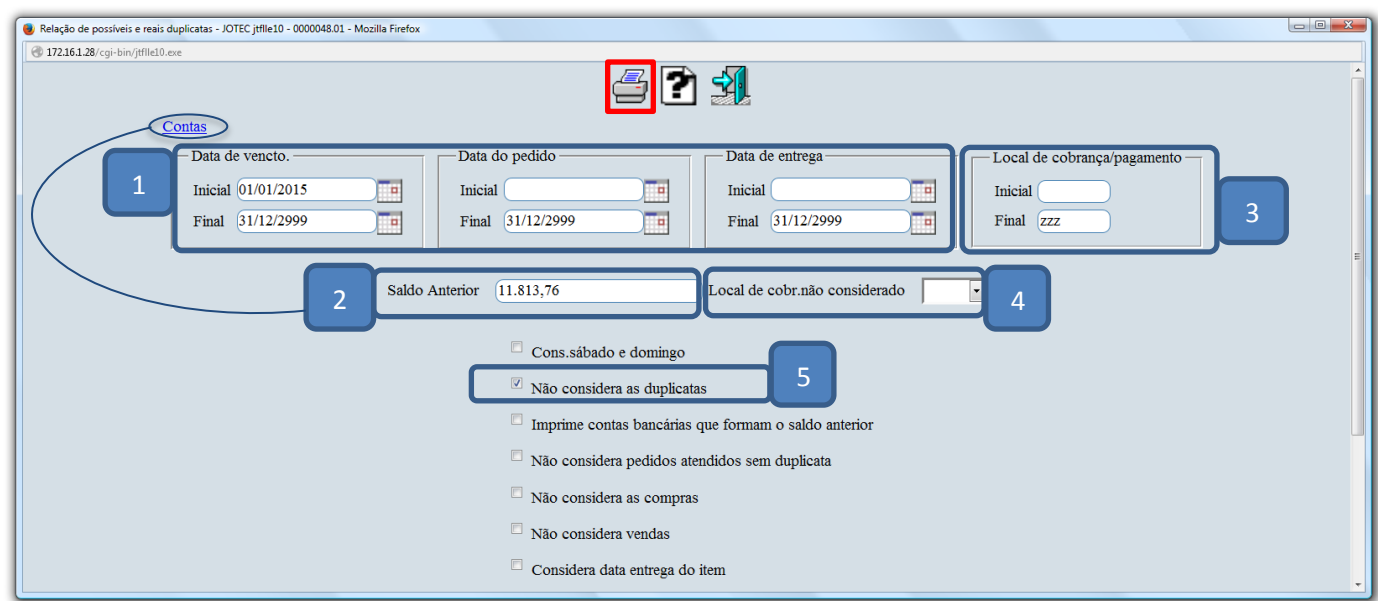

 Selecionando a opção *Gráfica normal – PDF Com logotipo* na tela de impressão, será gerado o relatório conforme abaixo:

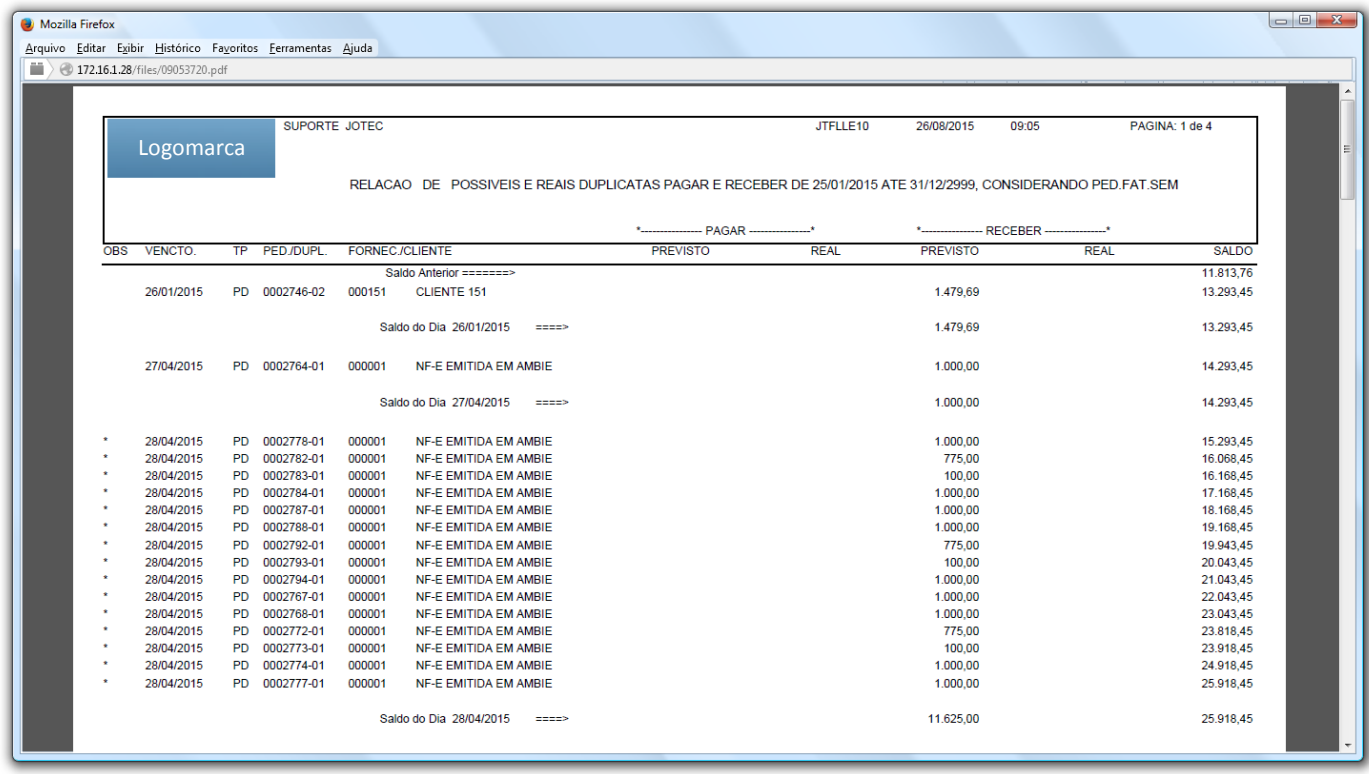

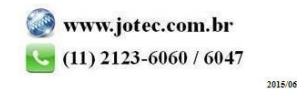